# TINE Studio News

Sep 19, 2018

The Archive Database Manager and other interesting tales …

#### Archive Viewer

• Making life easy for yourself and others trying to look at archive data …

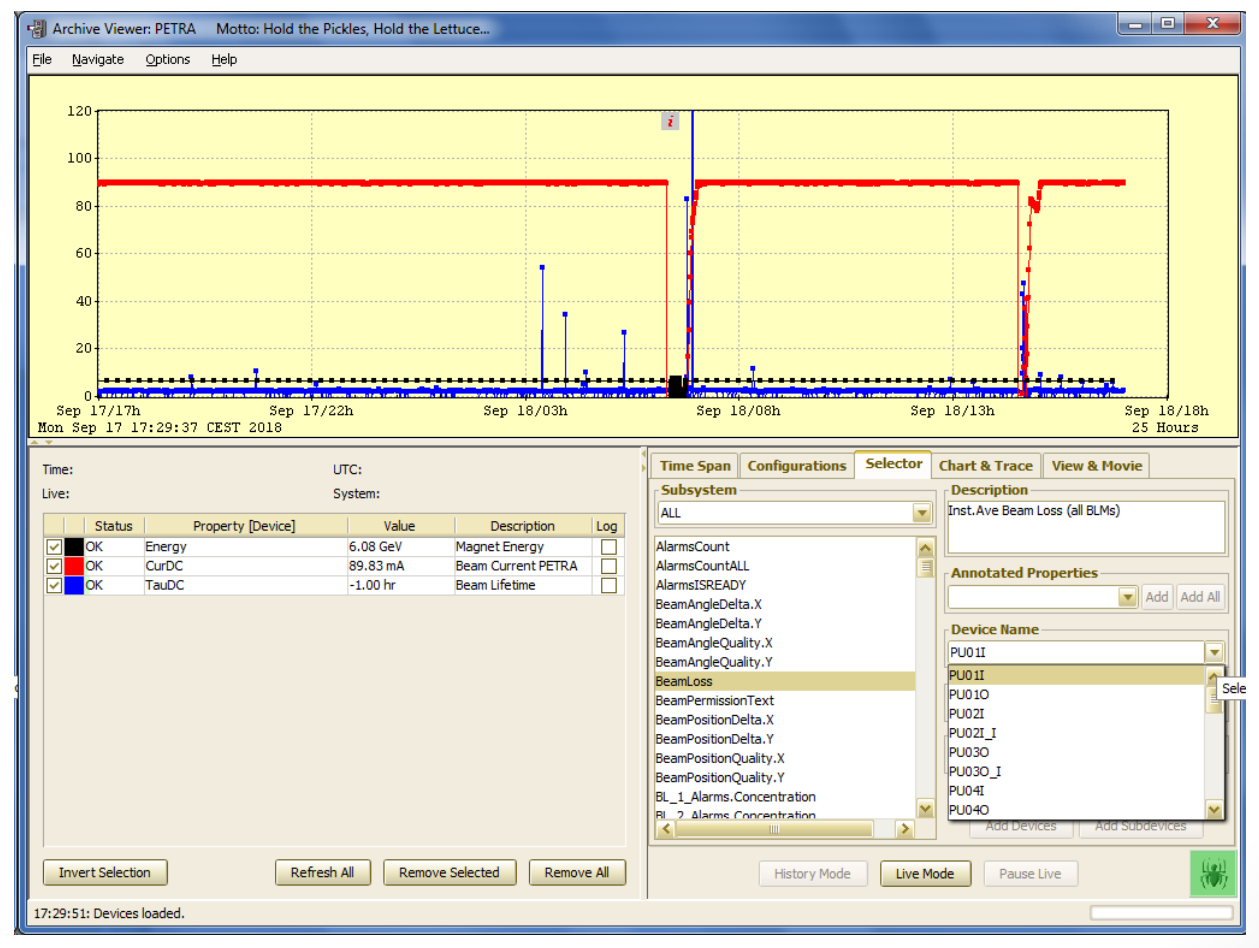

#### Archive Data …

#### • **Local archive** kept at the server

- Not kept '*forever*' and there's no systematic backup …
- Usually configured by the server developer ...
- Filtered on tolerance or other criteria supplied by the developer.

#### • **Central archive**

- Kept '*forever*' ! And always on-line (you can still get HERA data from 1996 if you want …)
- Configured by an ADBM admin.
- Data come from a targeted server and are converted into an archive record identified by a keyword.
- Filtered on tolerance and various other systematically known criteria.
- Archive Viewer asks both local and central for the amount of data stored over a time range and makes the best decision possible as to which source to use.

#### Central Archive Data …

- There must be a server who can deliver the data (target server)
- The delivered data *can* be
	- Partitioned
	- Shifted or scaled prior to archive.
	- Assigned a proper timestamp if the target timestamp is not trustworthy
	- Assigned to an archive subsystem
	- Assigned units and max/min settings
- The delivered data *must* be
	- Assigned at least one keyword !
- *Keywords are properties* !
- The Central Archive Server is a 'property' server
	- A selected property can have its own set of associated devices!
		- => the property is then a Multi-Channel Array (**MCA**) !

## Archive Viewer

• Multi-Channel Arrays …

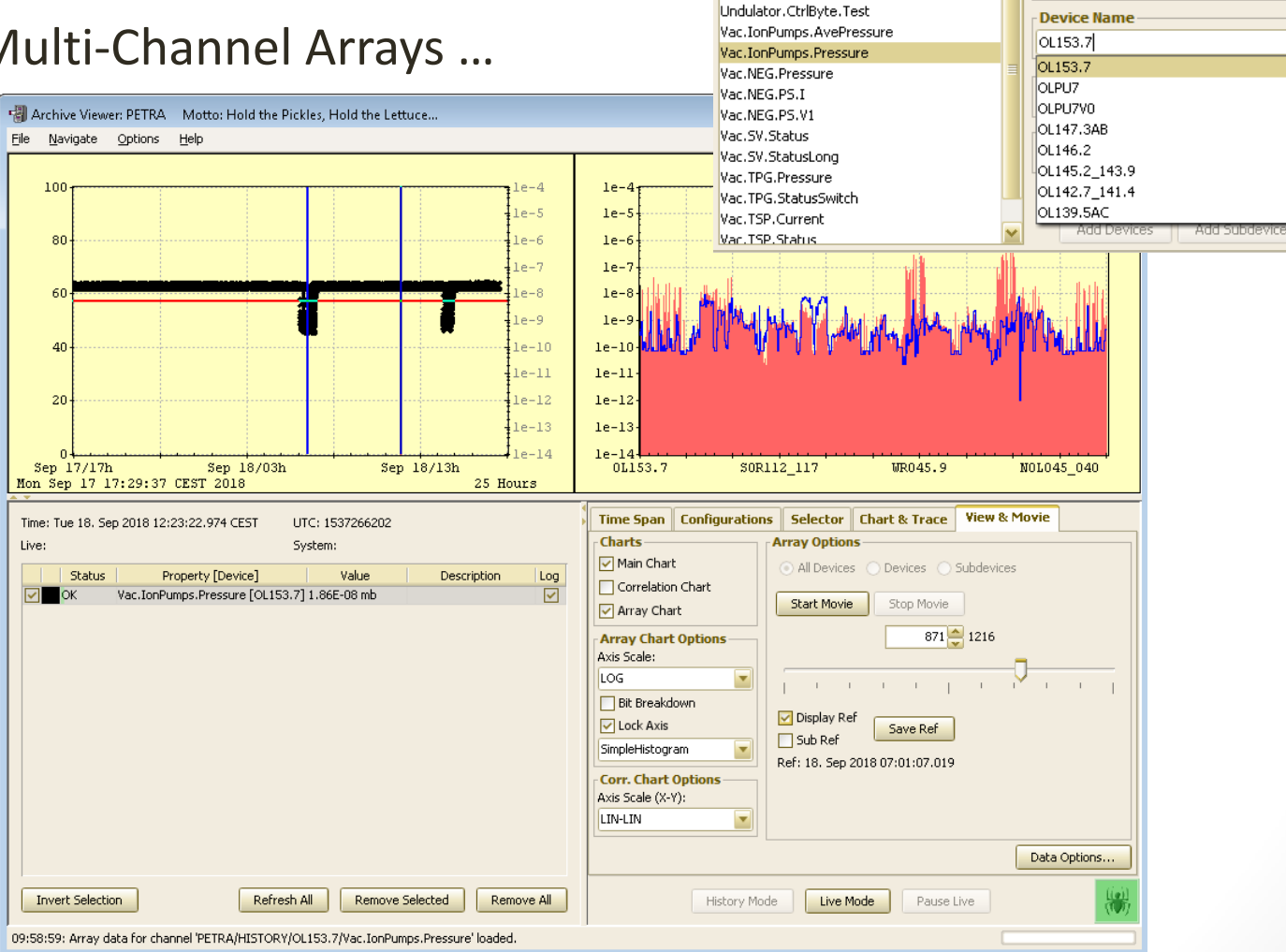

**Selector** 

 $\overline{\mathbf{v}}$ 

 $\ddot{\phantom{1}}$ 

Chart & Trace | View & Movie

**Annotated Properties** 

Add Add All

 $\blacktriangledown$ 

**Description** 

Time Span | Configurations |

Subsystem

Vacuum

P01.Druck

P06.Druck

P13vil.Temps

Undulator.CtrlByte

#### • 2 Entries !

- get the Array of data
- Get the channel names (store as <keyword.NAM> ...

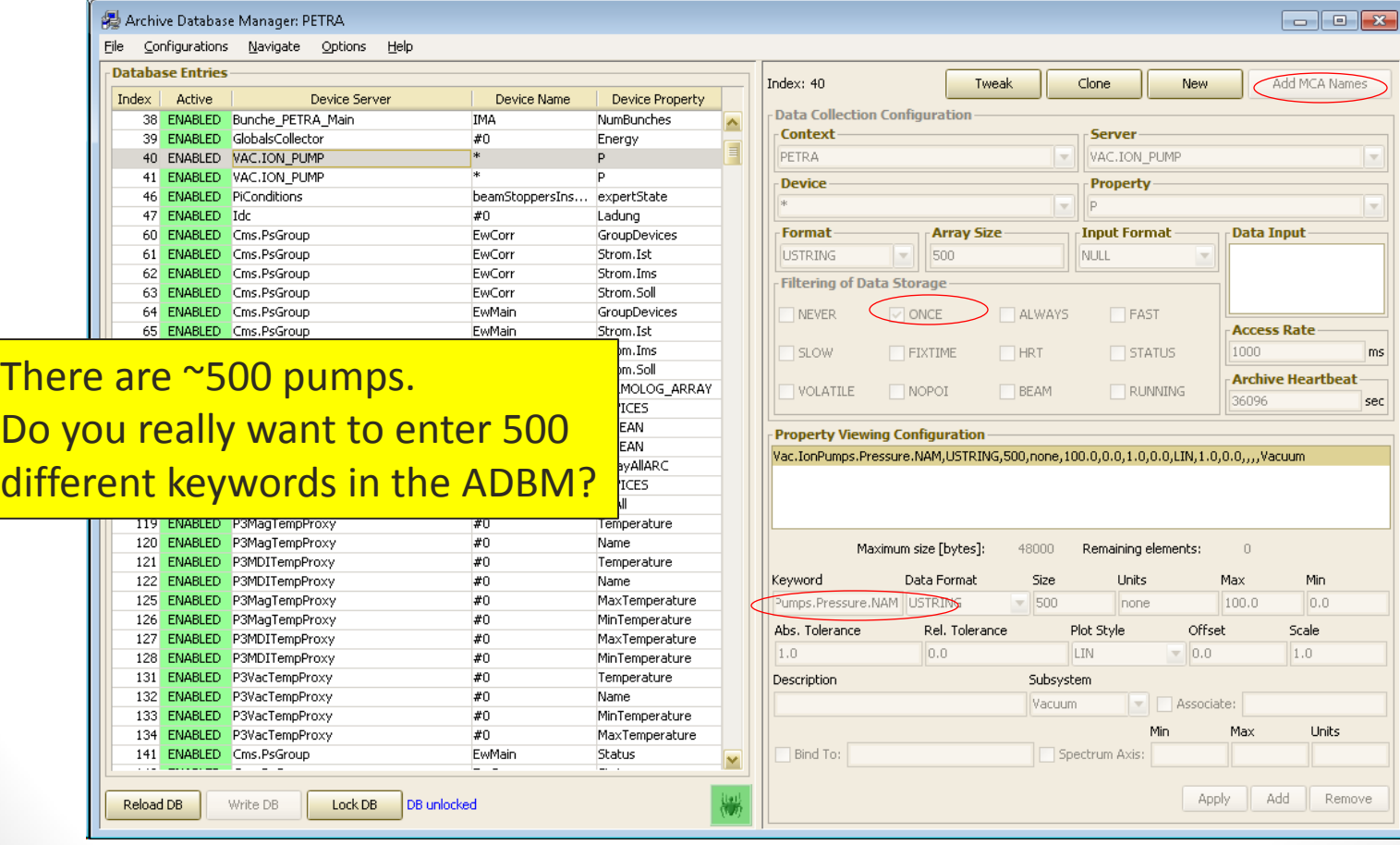

 $\Box$ e $\mathbf{x}$ 

Cancel

×

÷

ms

sec

**Apply** 

Data Input

**Access Rate** 

**Archive Heartbeat** 

Min

 $\mathsf{I}$ 7.0

**Units** 

Remove

Scale

 $1.0$ 

1000

900

 $\Omega$ 

Max

Offset

 $\overline{\mathbf{v}}$  0.0

 $\Box$  Associate:

Apply

Min

220.0

Max.

Add

 $\overline{\phantom{a}}$ 

elements:

Server

#### Some things are crying to be an MCA entry …

#### Archive Database Manager: PETRA File Configurations Navigate Options Help Database Entries Index  $|$ Active **Device Server** Device Name **Device Property** 569 ENABLED UNDBPOS Zelle<sub>0</sub> Xangle, NAM 570 ENABLED UNDBPO 571 ENABLED UNDBPO 572 ENABLED UNDBPO 573 DEFUNCT HASYLA 574 DEFUNCT HASYLA 575 ENABLED HASYLA 576 DEFUNCT Globals(

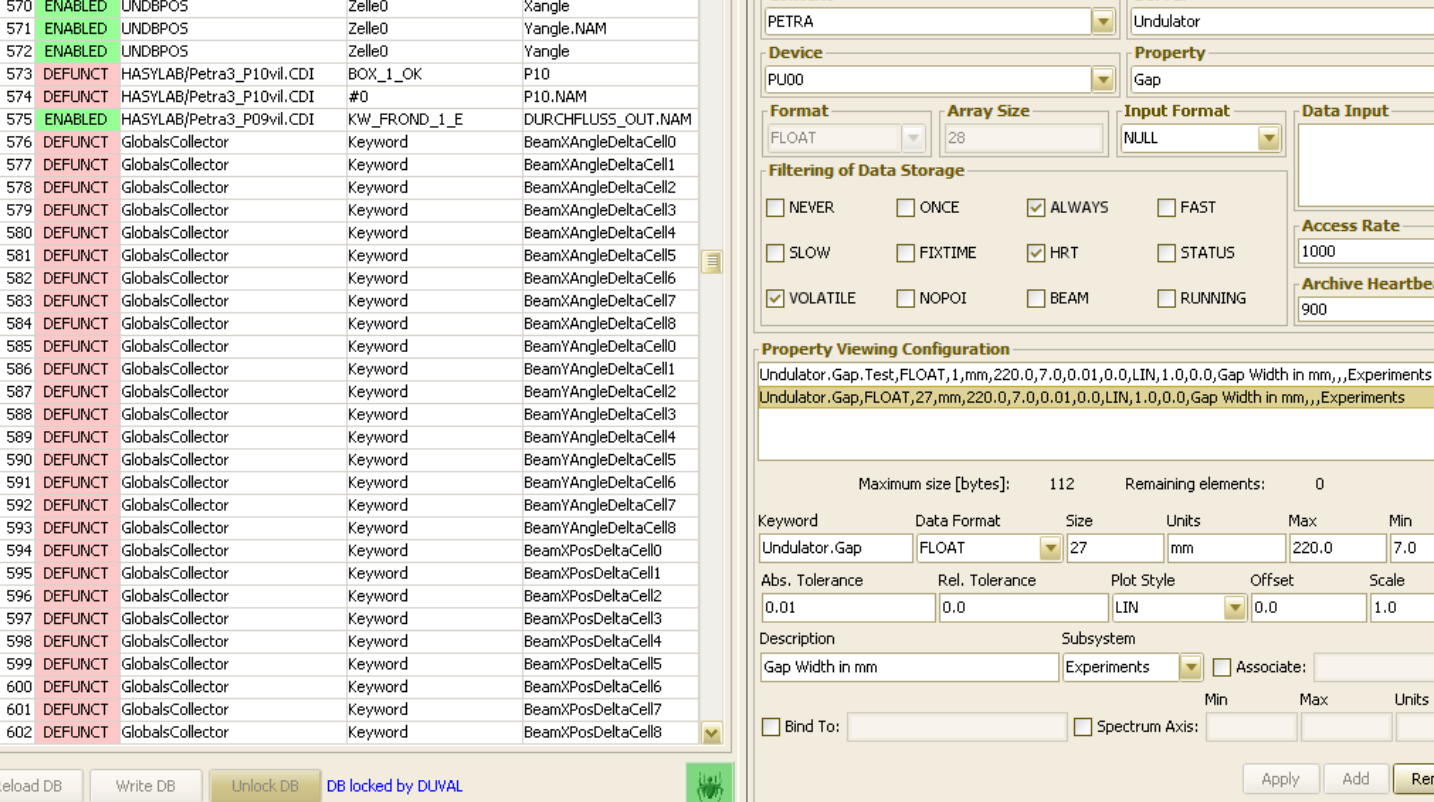

Index: 1278

- Context

**Data Collection Configuration** 

Reload DB

- When the target property doesn't offer a multi-channel array
	- The Combobulator to the rescue …

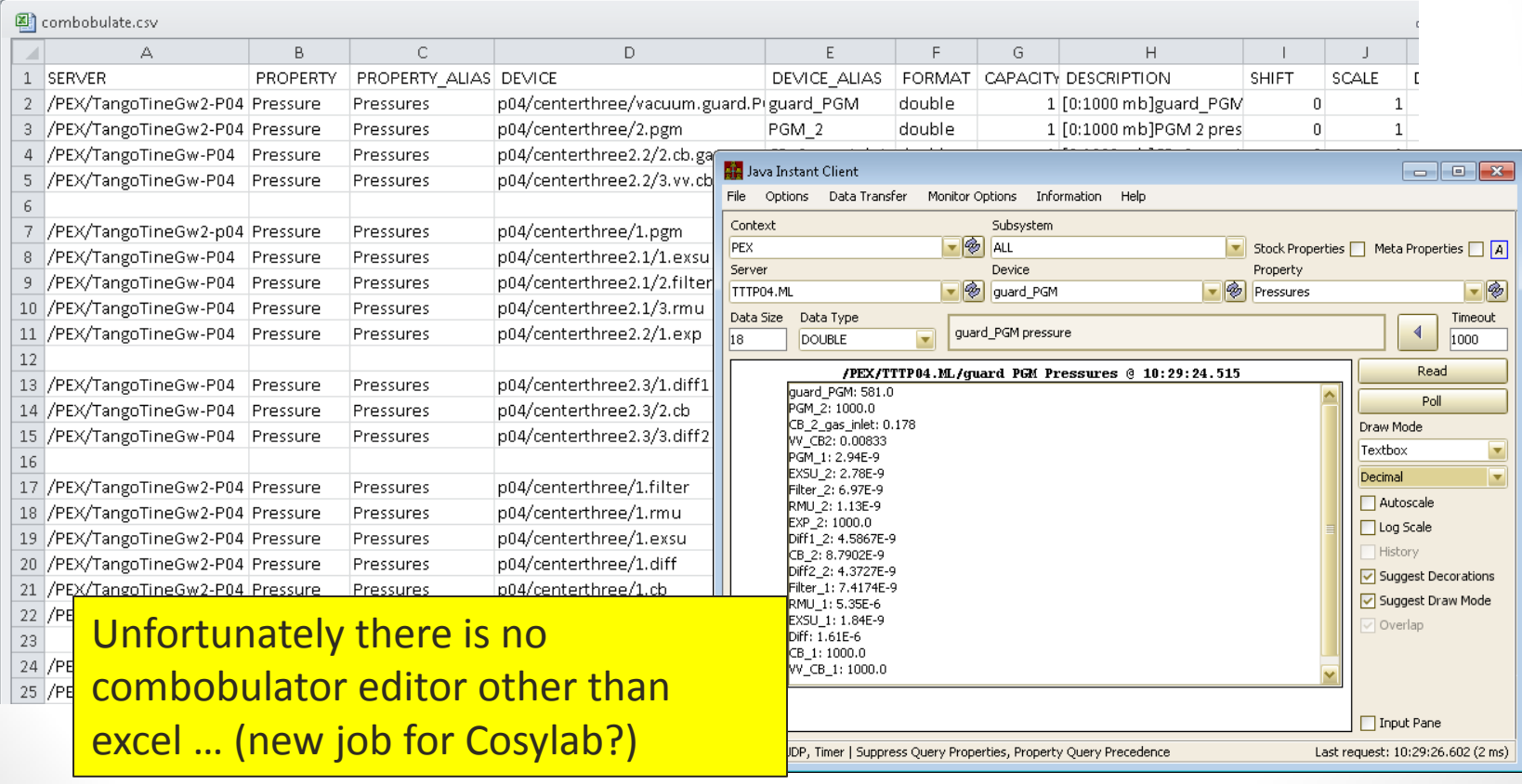

- The ADBM will suggest the Keyword name <server>.<property> (good chance of being unique!)
- But: P3MagTempProxy.Temperature is rather clumsy.
- Better: let the Archive Viewer user see something easier to digest …

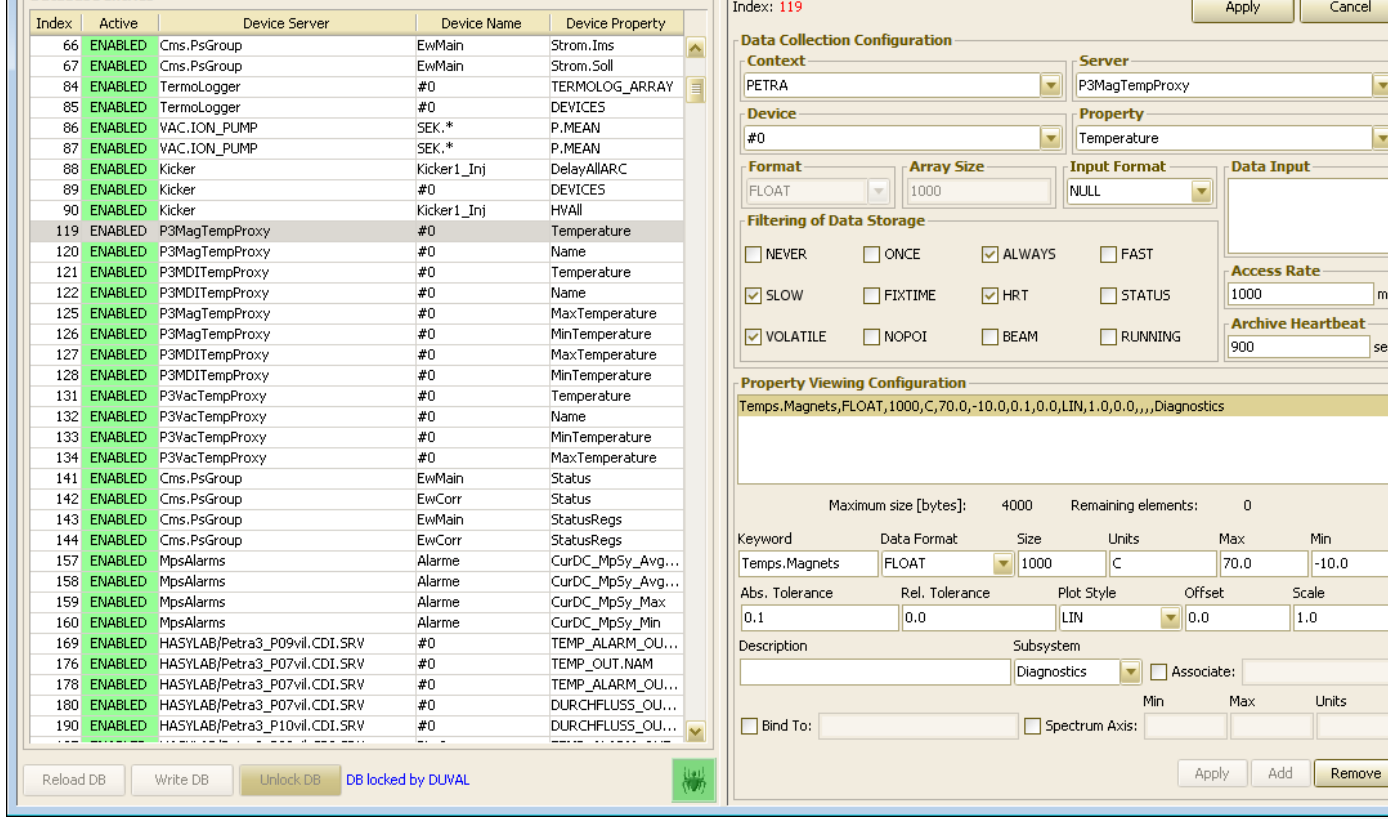

 $\overline{\mathsf{I}}$ ms

- Some targets need to be split into multiple keywords!
- Each can have its own tolerance and settings …

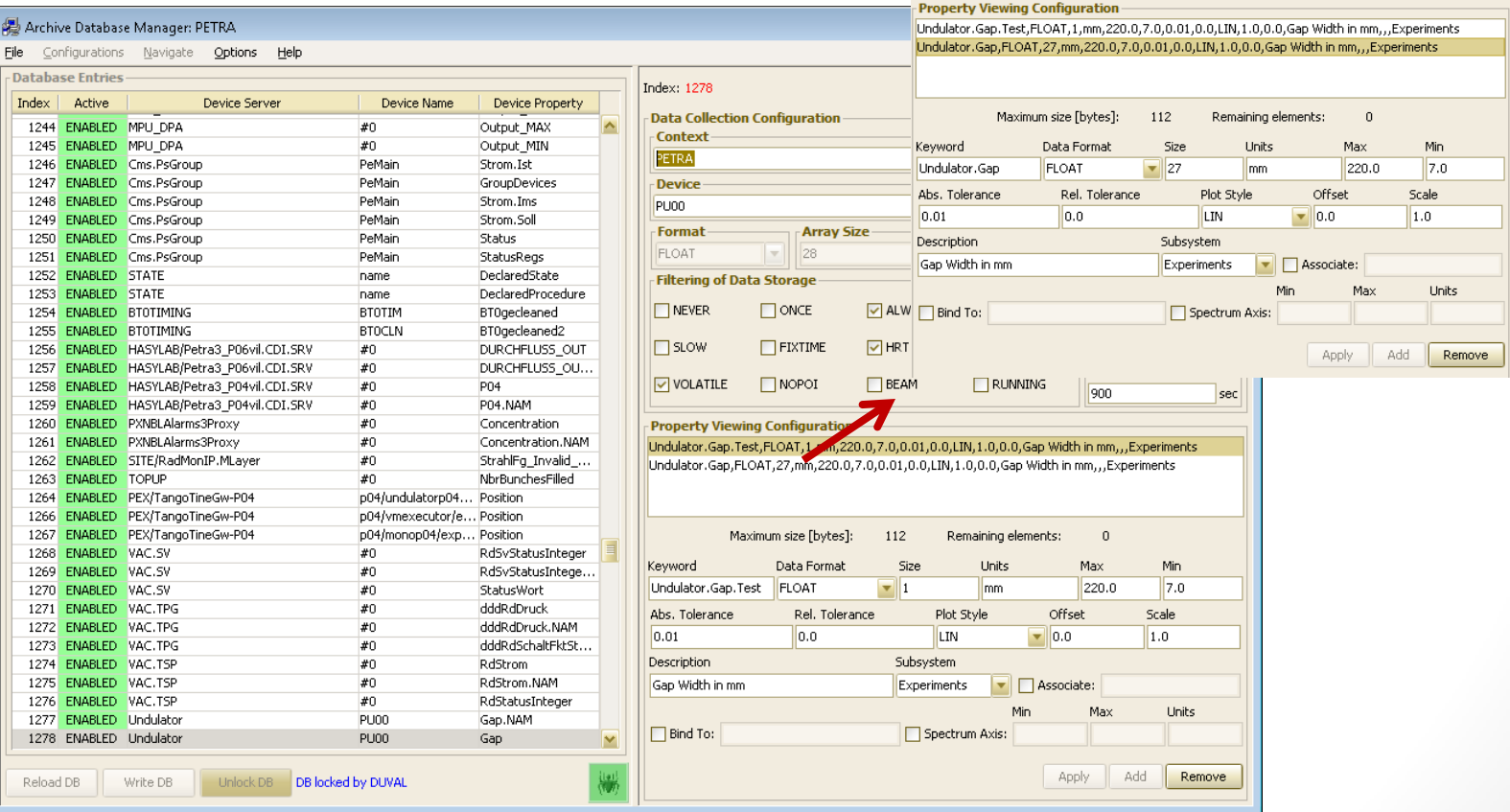

- What is the *Volatile* filter ?
	- Not really a filter. It's a flag.
	- Signal that a MCA keyword is
		- also associated with defunct entries with different channel names sequence ... OR
		- the live entry can suddenly have a different channel names sequence
	- e.g. someone just has to insert a new temperature sensor in the middle (or remove one).
- Best practice:
	- Instruct the ADBM to acquire more elements from an MCA property than are currently registered
		- The stored record is longer than in needs to be but there is some buffer room
		- Some server unfortunately return 'dimension error' when you do this …
	- Add new devices/channels at the end of the array (then you won't need the *Volatile* flag)
- Is there a *Volatile* penalty?
	- Yes! The archive server has to do a lot more scanning of the data sets when this flag is set.
	- But ... the Archive Viewer user might not notice ...

• Please use the 'help' when you have 'how to' questions …